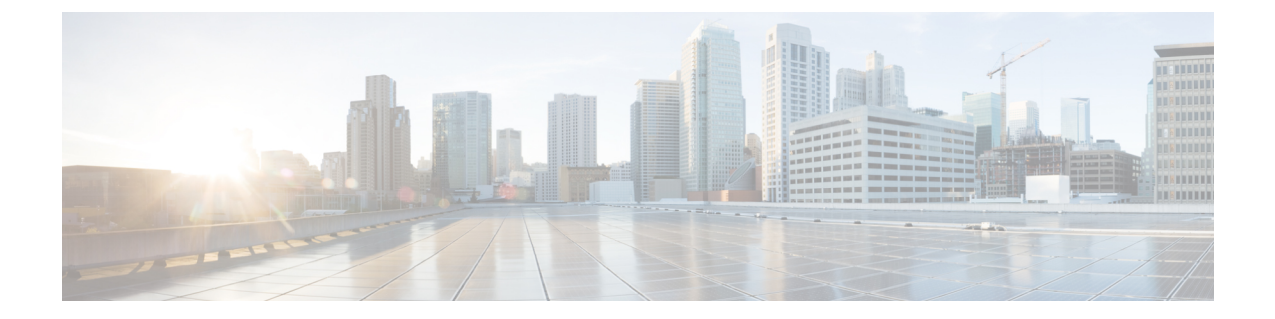

## メッセージの検索

- [メッセージの検索について](#page-0-0) (1 ページ)
- メッセージ ロケータ [オプションを使用したメッセージの検索](#page-0-1) (1 ページ)
- Phone View [オプションを使用したメッセージの検索](#page-1-0) (2ページ)
- メッセージ ジャンプ [オプションを使用したメッセージの検索](#page-4-0) (5 ページ)

## <span id="page-0-0"></span>メッセージの検索について

Cisco Unity Connection には、電話でメッセージを検索するためのオプションが 3 つあります。

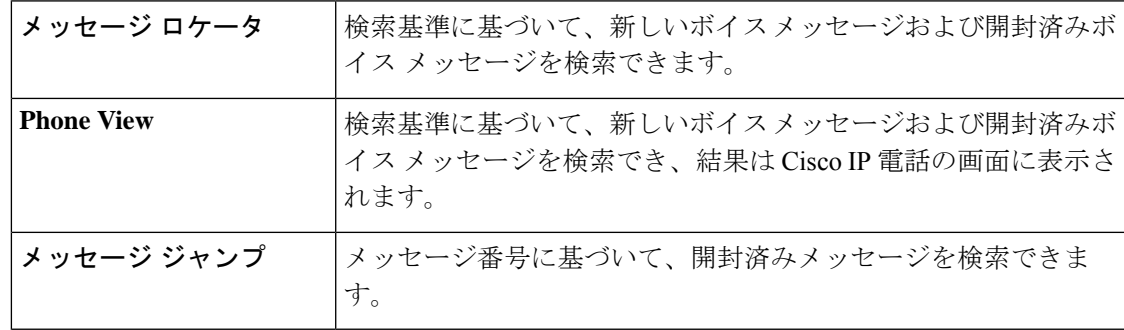

これらのオプションの一部は使用できない場合があります。Connection管理者に問い合わせて ください。

# <span id="page-0-1"></span>メッセージロケータオプションを使用したメッセージの 検索

メッセージロケータでは、ユーザ名または内線番号を入力することにより、特定のユーザから のボイスメッセージを検索します。また、外部からのすべての発信者のボイスメッセージや、 特定の番号からかけた発信者のメッセージを検索することもできます。

入力する条件に基づいて、Cisco Unity Connection はメッセージが検出されると、再生を開始し ます。デフォルトでは、未再生か再生済みかにかかわらず、メッセージは新しいものから順に 示されます。ただし、Connection の管理者がこの再生順序を変更する場合があります。

#### 電話のキーパッドを使用したメッセージロケータでのメッセージの検 索

ステップ **1** コールをして Connection にログインします。

ステップ **2** ボイス コマンドを使用していない場合は、ステップ 3 に進みます。

ボイスコマンドを使用している場合は、「Touchtone conversation」と発音するか、**9**を押して、インプット スタイルを一時的に電話のキーパッドに切り替えます。

- メッセージロケータの使用後にインプットスタイルをボイスコマンドに戻すには、電話を切り、 ヒント Connection に再度ログインします。
- ステップ **3** メイン メニューで、[メッセージの検索(Find Messages)] オプションを選択します。

ステップ **4** 探しているボイス メッセージを検索して管理するには、適切なオプションを選択して指示に従います。

| オプション            | 説明                                                                                                    |
|------------------|----------------------------------------------------------------------------------------------------|
| 別のユーザから          | 指示に従って、雷話のキーパッドでユーザ名またはユーザの内線番号を入力し<br>ます。名前の入力と番号の入力を切り替えるには、##を押します。                                                                            |
| 外部のすべての発信者か<br>5 | Connectionは、身元不明発信者からのメッセージを検索します。これには、外部<br>からの発信者と、外部の電話またはユーザ アカウントに関連付けられていない<br>雷話(会議室など)からかける前に Connection にログインしていないユーザが<br>含まれます。         |
| 特定の外部発信者から       | 指示に従い、電話のキーパッドを使用して発信者の電話番号をすべてまたは一<br>部入力し、その後に#を付けます。                                                                                           |
|                  | 一部の発信者の電話番号の先頭には、国コードや市外局番などが追加<br>(注)<br>されている場合があります。すべての発信者の番号がシステムに保存<br>されているとは限りません。特定の発信者からのメッセージが見つか<br>らない場合は、Connection 管理者に問い合わせてください。 |

### <span id="page-1-0"></span>**Phone View** オプションを使用したメッセージの検索

Phone View を使用すると、Cisco IP 電話の画面にボイス メッセージの送信者、日付、時刻が表 示されます。検索条件を入力すると、選択されたボイスメッセージが電話の画面に表示されま

す。デフォルトでは、未再生か再生済みかにかかわらず、メッセージは新しいものから順に掲 載されます。ただし、Connection の管理者がこの再生順序を変更する場合があります。

#### 電話のキーパッドを使用した **Phone View** でのメッセージの検索

ステップ **1** コールをして Connection にログインします。

- ステップ **2** メイン メニューで、[メッセージの検索(Find Messages)] オプションを選択します。
- ステップ **3** 探しているボイス メッセージを検索するには、適切なオプションを選択して指示に従います。

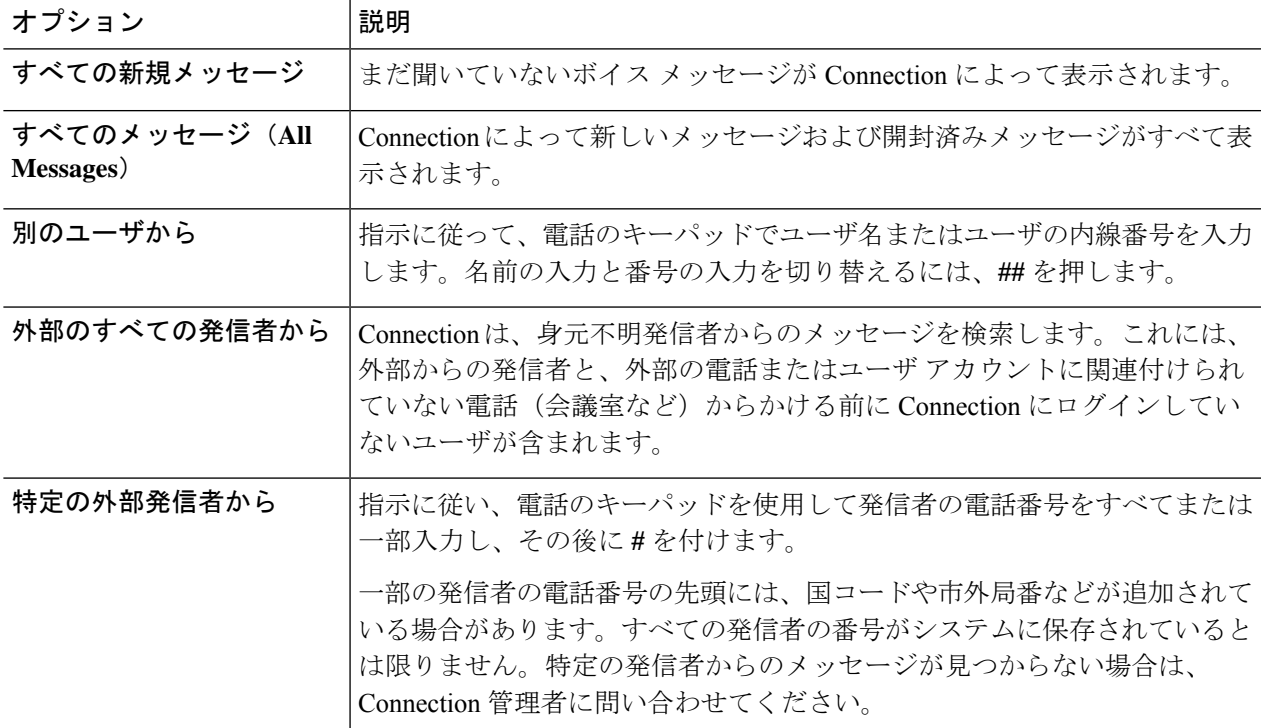

ステップ **4** メッセージ リストが電話の画面に表示された後、Connection によって再生されるメッセージを選択するに は、次のソフト キーを使用します。

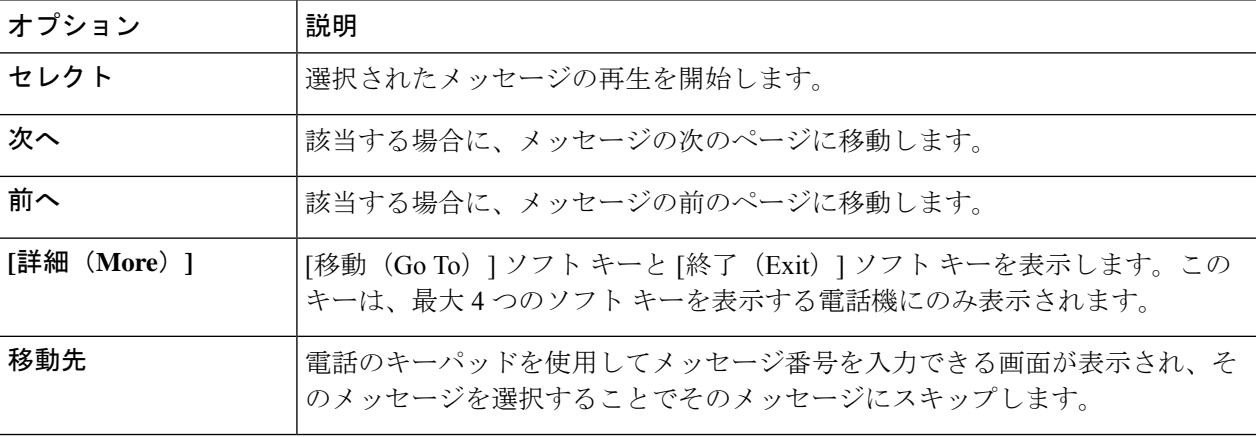

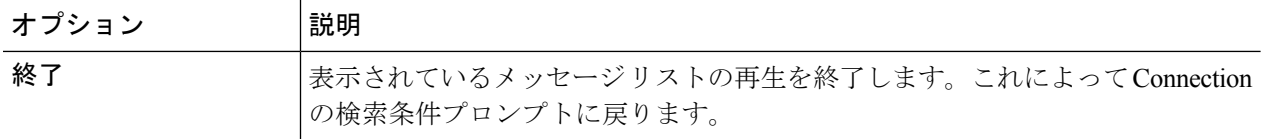

ステップ **5** プロンプトに従って、メッセージを聞いて処理します。

#### ボイス コマンドを使用した **Phone View** でのメッセージの検索

- ステップ **1** コールをして Connection にログインします。
- ステップ **2** Connection から「What do you want to do」と尋ねられたら、適切なボイス コマンドを使用して、電話の画 面に表示するメッセージのタイプを選択します。

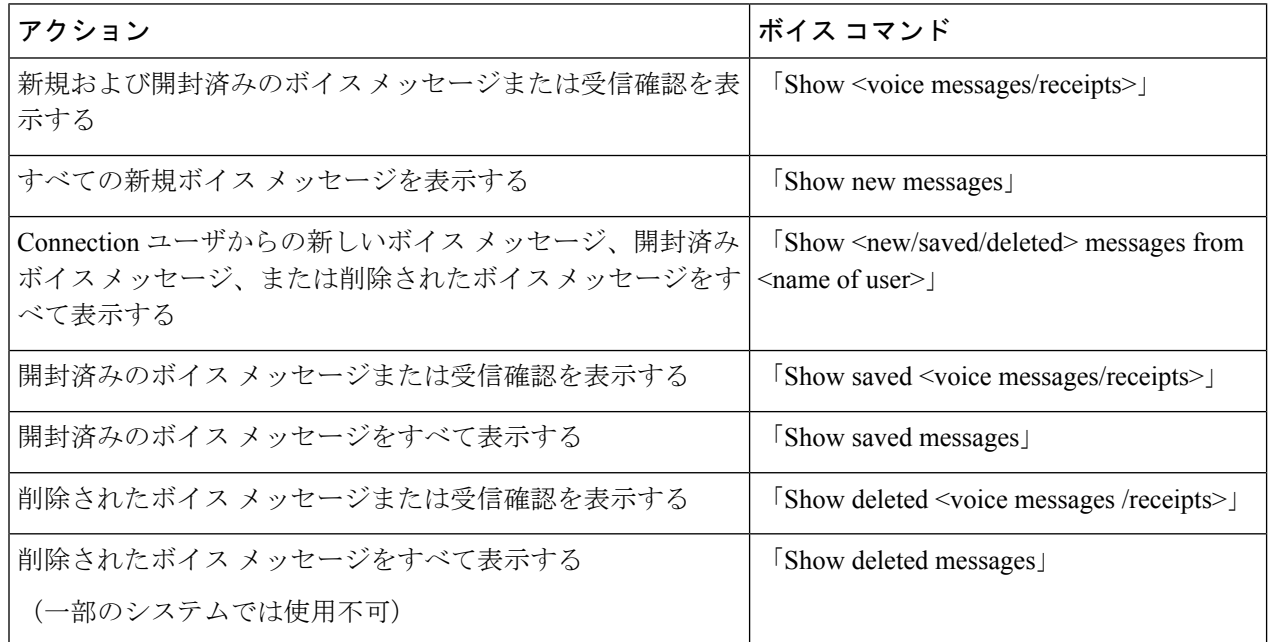

- ステップ **3** メッセージ リストが電話の画面に表示された後、Connection によって再生されるメッセージを選択するに は、次のソフト キーを使用します。
- ステップ **4** メッセージの聞き取り後にメッセージを管理するには、次のボイス コマンドを使用します。

# <span id="page-4-0"></span>メッセージジャンプオプションを使用したメッセージの 検索

メッセージを聞く際、メッセージ ジャンプ オプションを使用して、メッセージの番号を入力 することによって特定のメッセージを検索できます。

### 電話のキーパッドを使用したメッセージジャンプでのメッセージの検 索

- ステップ **1** コールをして Connection にログインします。
- ステップ2 ボイス コマンドを使用していない場合は、ステップ3に進みます。

ボイスコマンドを使用している場合は、「Touchtone conversation」と発音するか、**9**を押して、インプット スタイルを一時的に電話のキーパッドに切り替えます。

- ヒント ジャンプメッセージの使用後にインプットスタイルをボイスコマンドに戻すには、電話を切り、 Connection に再度ログインします。
- ステップ3 メインメニューで、適切なメニュー オプション ([新規メッセージを再生 (Play New Messages) ] または [古いメッセージを確認 (Review Old Messages) ]) を選択します。
- ステップ **4** メッセージ ジャンプ ショートカット キーを押します。
	- メッセージ番号を入力するプロンプトを再生するためのショートカットキーについては、Connection ヒント 管理者に問い合わせてください。

ステップ **5** 指示に従ってメッセージ番号を入力し、その後に **#** を入力します。

ステップ **6** プロンプトに従って、再生したメッセージを処理します。

I

メッセージの検索